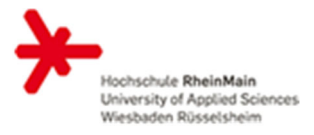

### *Herzlich willkommen am Fachbereich Sozialwesen!*

Wir arbeiten mit den Lernplattformen Stud.IP und ILIAS:

- **Inre Lehrveranstaltungen werden zu Semesterbeginn vom Studiengangsbüro für Sie in den** Lernplattformen Stud.IP und ILIAS angelegt.
- Nachdem Sie Ihren HDS-Account unter https://hds.hs-rm.de/ aktiviert haben (notwendig sofern Sie neu an der Hochschule RheinMain sind), können Sie sich in Stud.IP einloggen: https://studip.hs-rm.de/
- Nachdem Sie sich das erste Mal in StudIP eingeloggt haben, kann im Studiengangsbüro die Zuordnung als Lehrende/-r zu Ihrer Veranstaltung in Stud.IP erfolgen.
- Bitte rufen Sie Ihre Veranstaltung in Stud.IP auf und wechseln Sie über den Menüpunkt **'Lernmodule'** zu 'ILIAS der Hochschule RheinMain' (siehe Punkt 1 auf der zweiten Seite). Der Login in ILIAS soll immer über die Schnittstelle ,Lernmodule' in Stud.IP erfolgen. Bitte öffnen Sie die Lehrveranstaltung nicht direkt über ILIAS.
- **Bitte laden Sie Ihre Dateien nur auf ILIAS hoch.**
- Das IT- und Medienzentrum bietet Schulungen zu den Lernplattformen an. Die Termine finden Sie unter https://www.hs-rm.de/de/service/it-und-medienzentrum/termine/
- Für Rückfragen stehen Ihnen die Studiengangskoordinatorinnen der Jeweiligen Studiengänge gerne zur Verfügung.

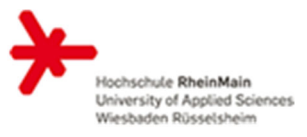

### 1) Schnittstelle , Lernmodule<sup>6</sup> - Übergang von Stud.IP zu ILIAS

**a) Wählen Sie unter 'Veranstaltungen' das gewünschte Modul aus. Achten Sie dabei bitte darauf, dass das richtige Semester auf der linken Seite eingestellt ist.** 

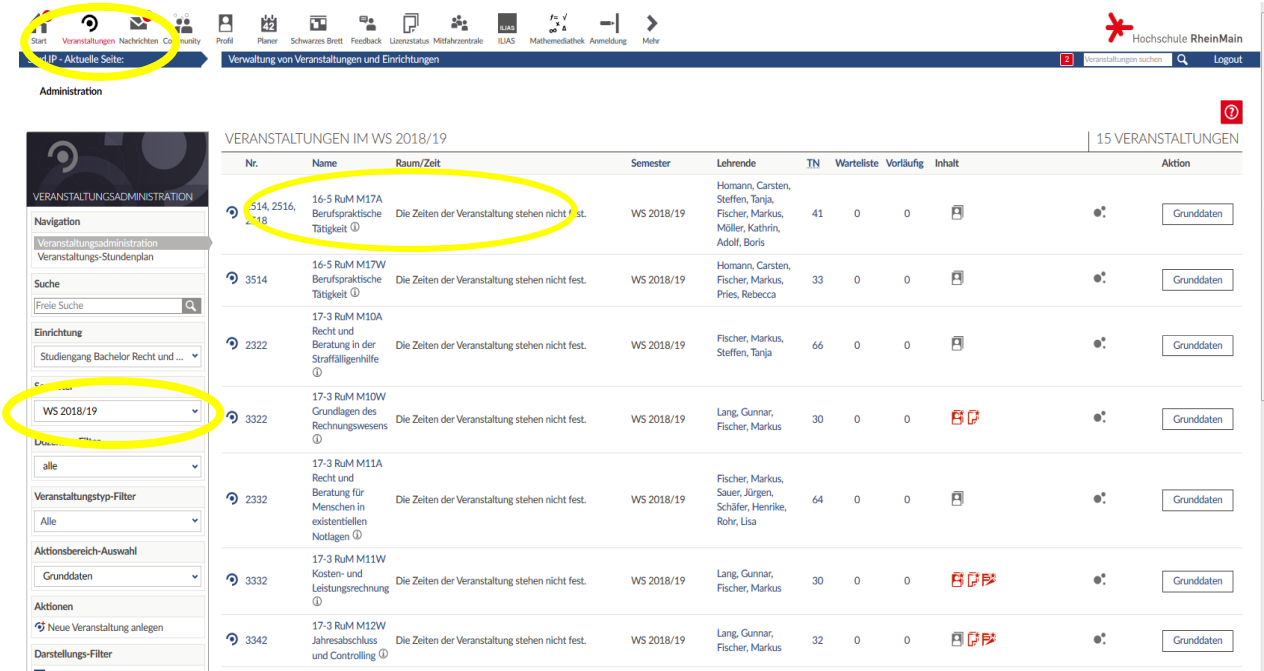

b) Anschließend wählen Sie den Menüpunkt , Lernmodule' aus.

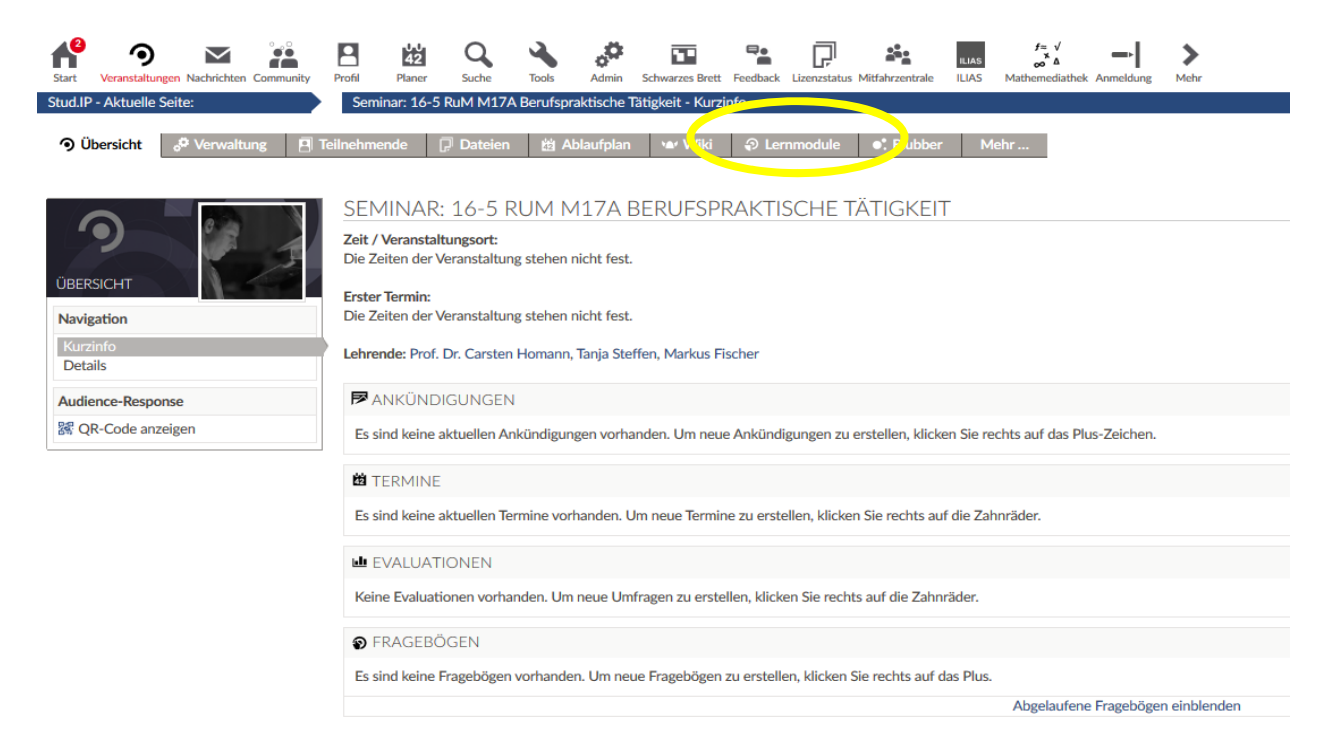

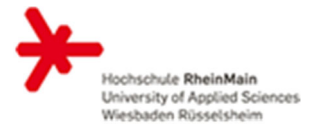

c) Wenn Sie den blauen Link , Kurs in ILIAS der Hochschule RheinMain' auswählen, werden **Sie automatisch zu dem Modulordner in ILIAS weitergeleitet.** 

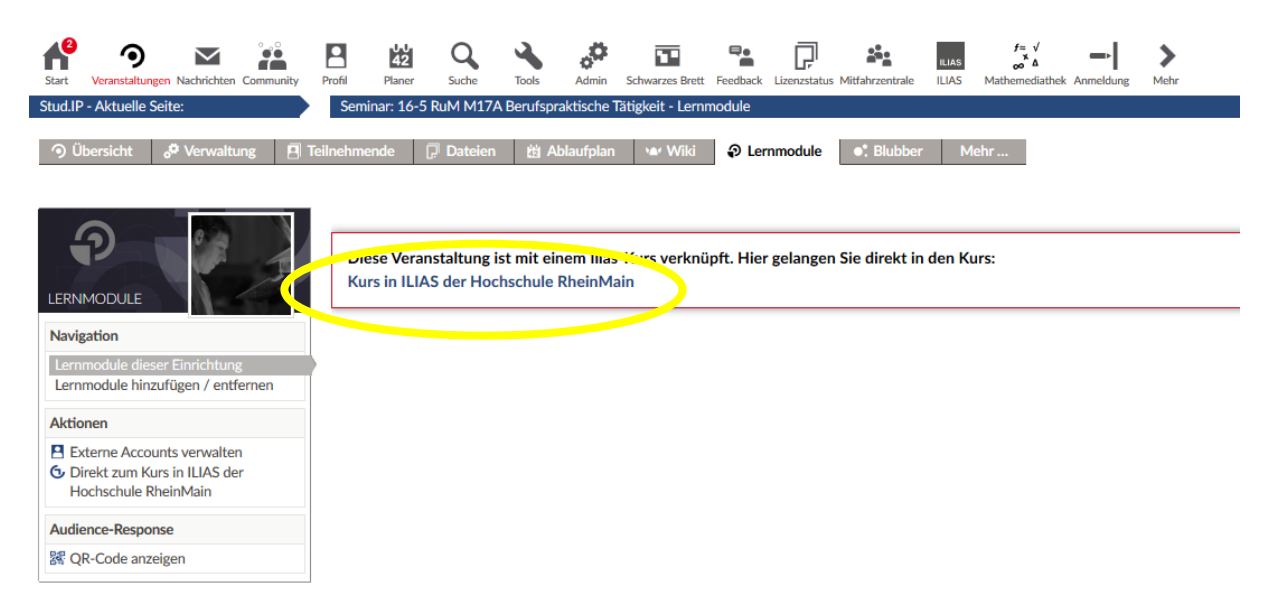

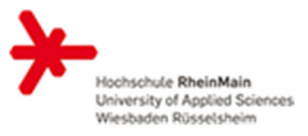

### **2) Ordner, Dateien etc. in ILIAS hinzufügen**

In den Modulordnern sind Ordner für die einzelnen Lehrveranstaltungen angelegt. In jedem Ordner einer Lehrveranstaltung werden die Unterordner ,Beiträge der Studierenden' und "Materialien der/des Lehrenden' angelegt. Diese Unterordner dürfen je nach Präferenz ergänzt, gelöscht oder erneut unterteilt werden.

In den jeweiligen Ordnern können Sie die für die Lehrveranstaltung notwendigen Dateien hochladen.

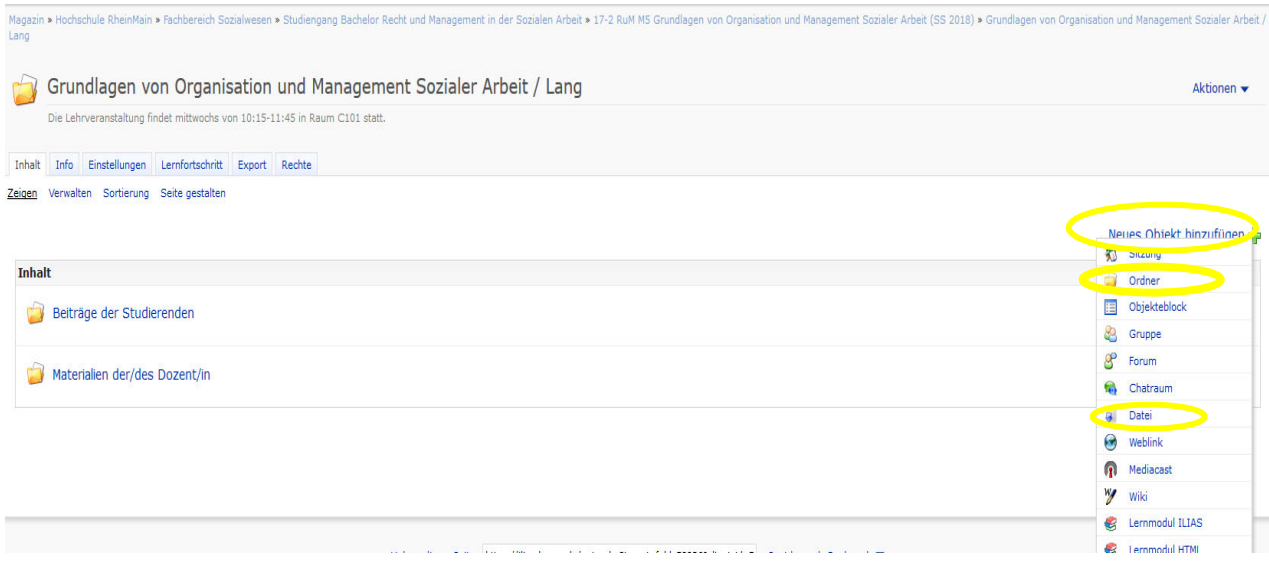

### **3) Schriftliche Ausarbeitungen der Studierenden in ILIAS herunterladen**

Die Studierenden sollen alle schriftlichen Ausarbeitungen in ILIAS hochladen, da dies der prüfungsrechtlich relevante Weg ist. Zu diesem Zweck wird von der Studiengangskoordinatorin ein Prüfungsabgabeordner in dem Modulordner in ILIAS erstellt, sofern eine schriftliche Ausarbeitung als Prüfungsform vorgesehen ist.

#### **a) Prüfungsabgabeordner im Ordner der entsprechenden Moduls auswählen**

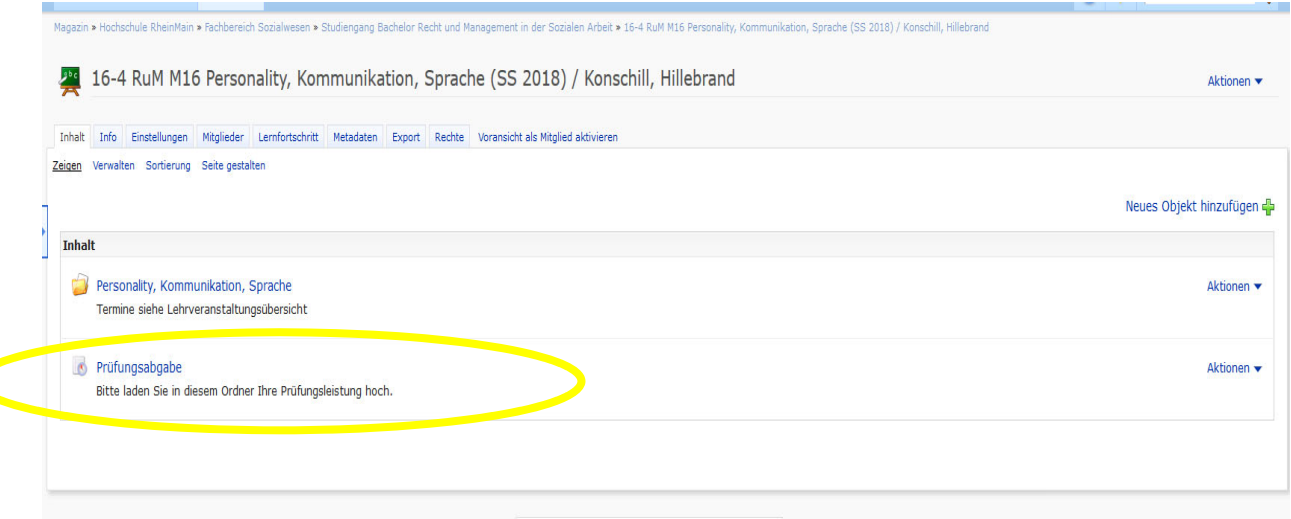

#### b) Den Menüpunkt , Abgabe und Noten' auswählen

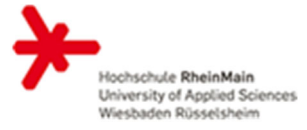

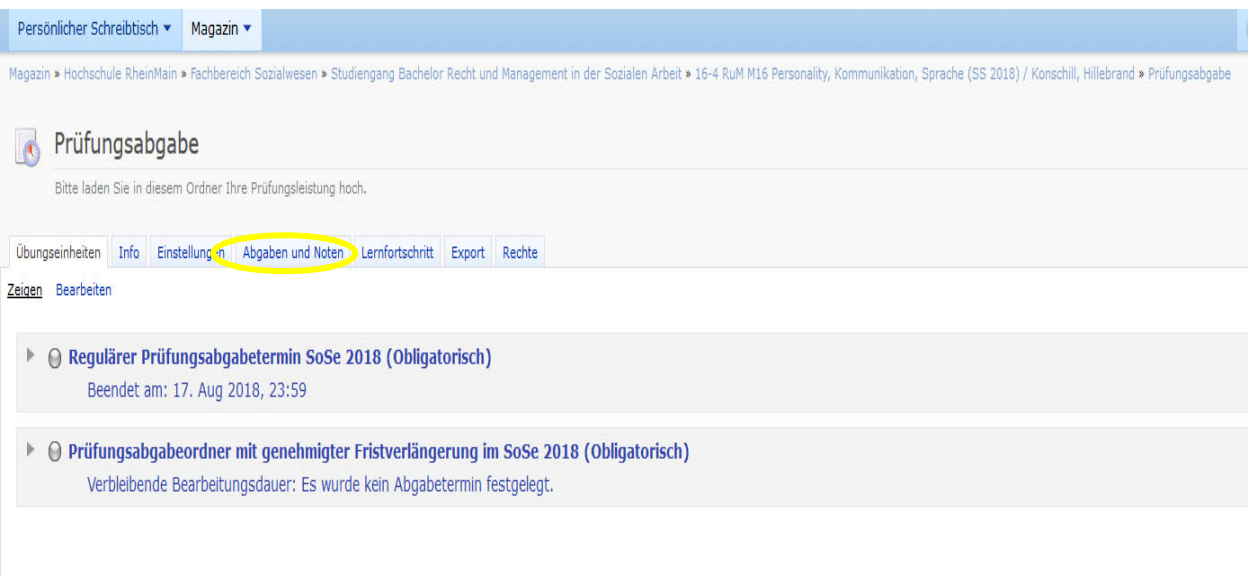

**c) Auswahl zwischen 'Regulärer Abgabetermin' und 'Prüfungsabgabeordner mit genehmigter Fristverlängerung'**

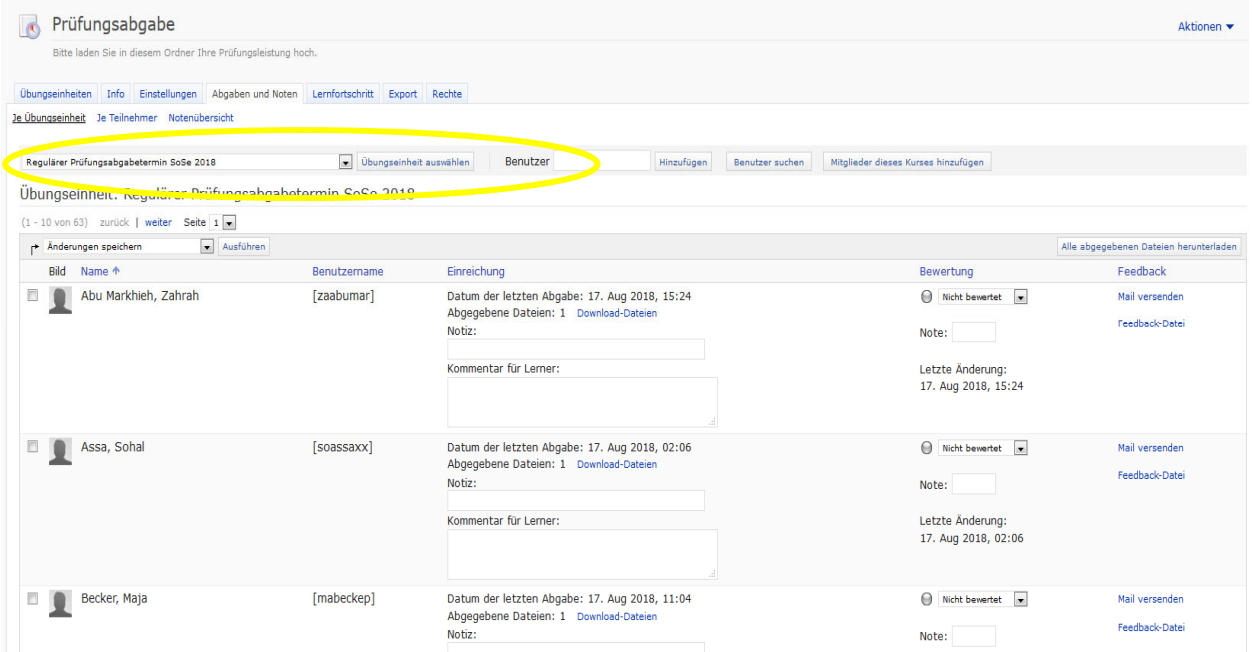

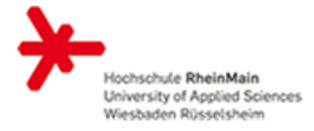

d) Dateien von einzelnen Studierenden können unter ,Download-Dateien' und die Dateien von **allen Studierenden können unter 'Alle abgegebenen Dateien herunterladen' herunter geladen werden** 

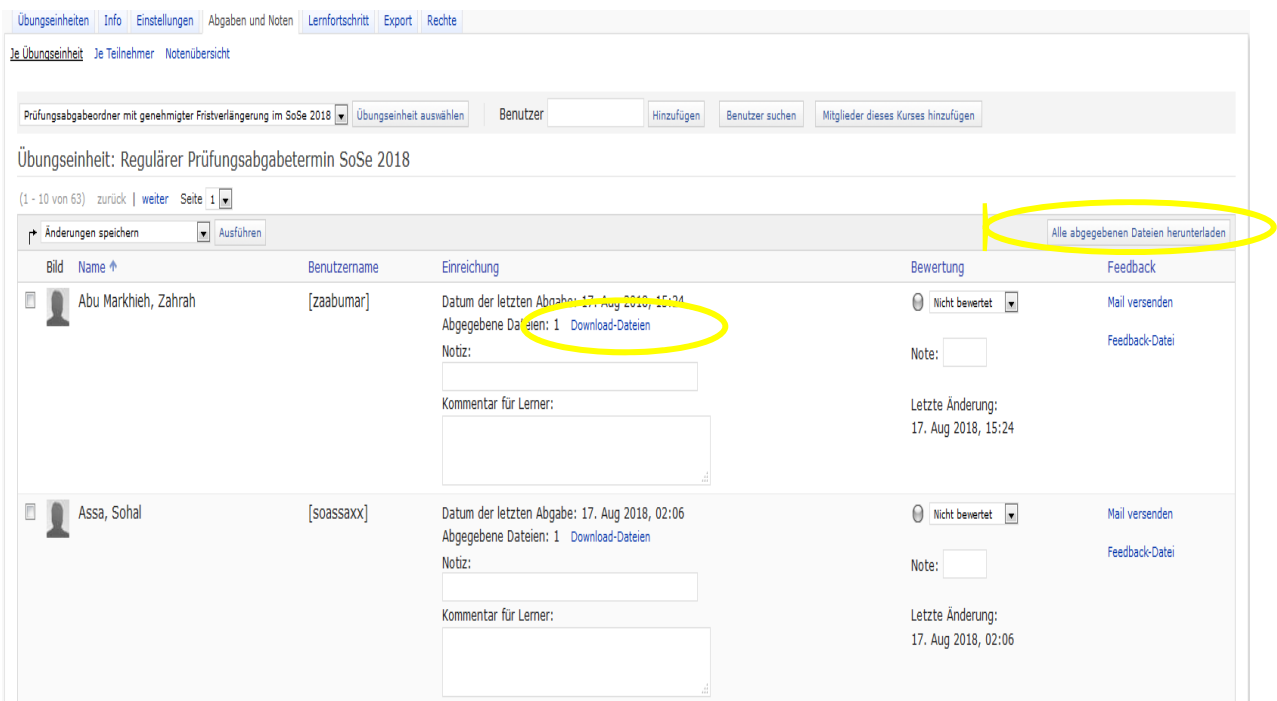